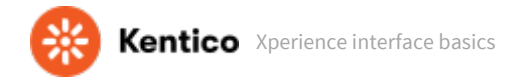

You can access the Xperience administration using your browser:

1. In your browser, navigate to the sign-in page:

**https://<domain>/admin** (for example: **https://localhost/admin**)

2. Enter your credentials into the sign-in dialog.

**Default administrator account** h

The default account is **administrator** with the password specified during the [installation process.](https://docs.xperience.io/display/XP/Install+Xperience)

3. Once you sign in, the Xperience administration opens.

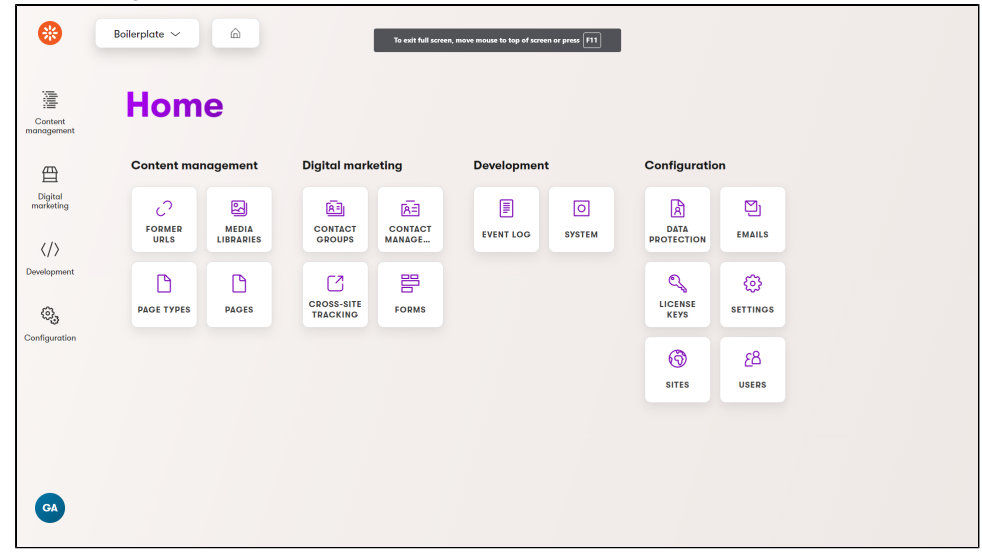

## Xperience administration interface

The system takes you to Xperience's administration dashboard when you sign in. The dashboard consists of tiles representing various applications you will use to perform your daily tasks. No matter where you are in the administration interface, you can use the following elements to navigate around Xperience.

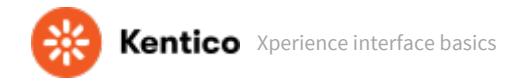

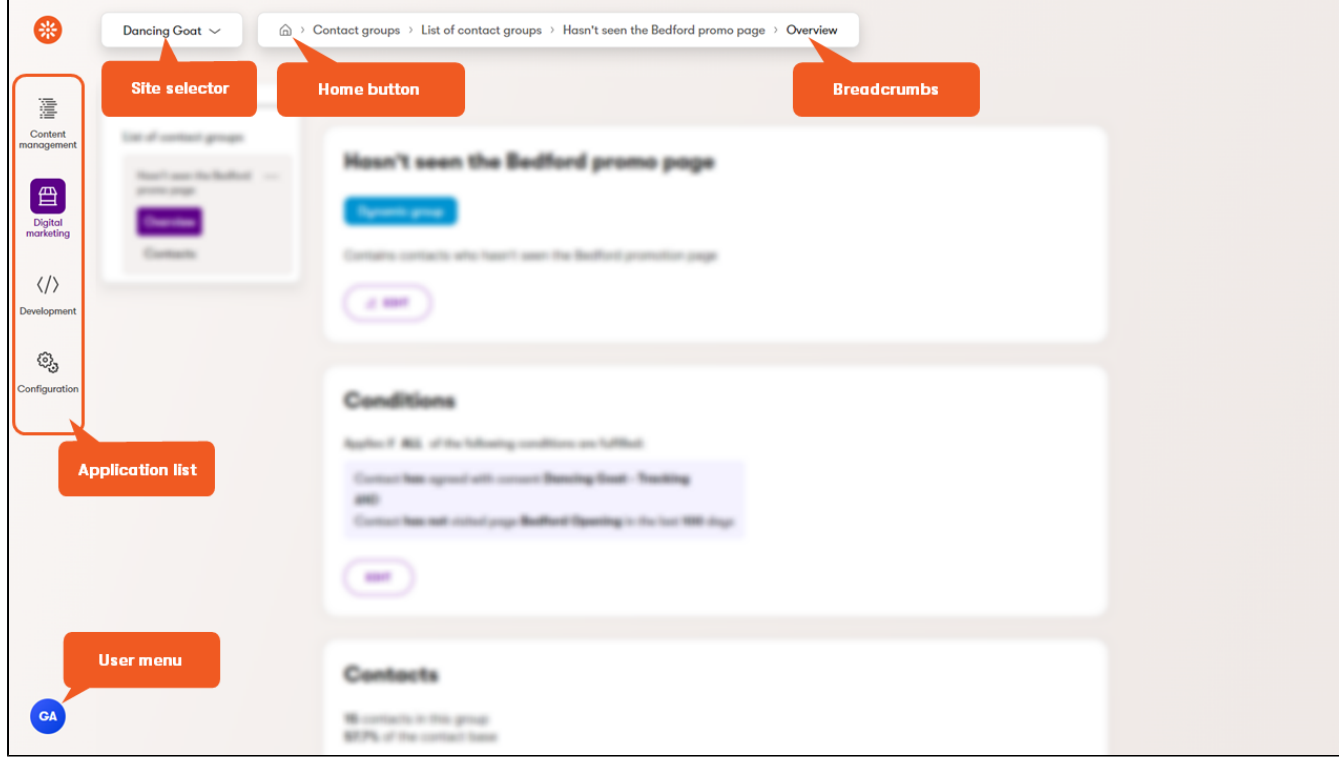

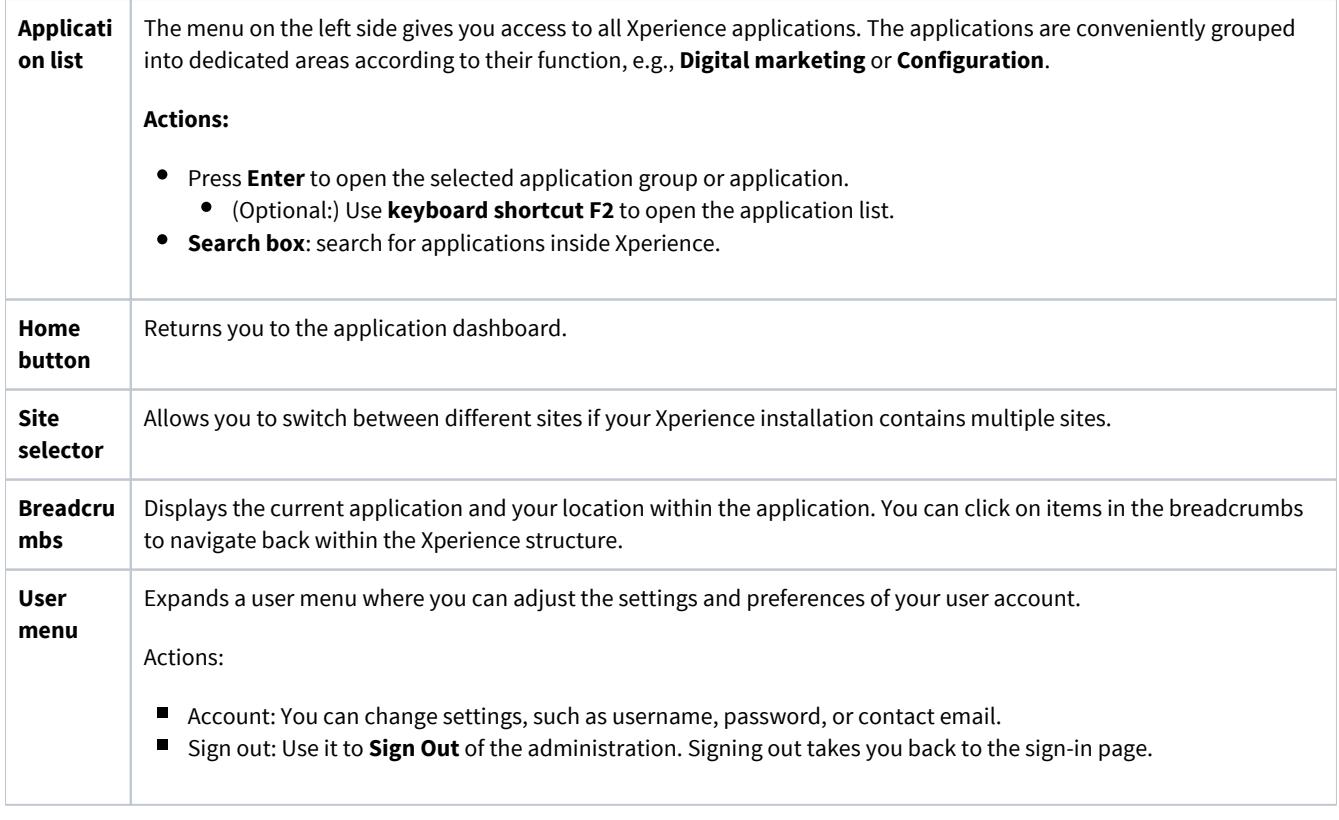

**Do you need to open applications quickly?** 

To speed up your navigation around the application, use the **F2 key** on the keyboard to open the application list.

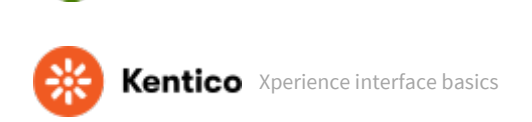

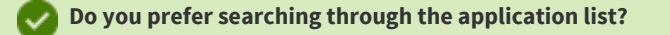

If the application has more than one word in its name, use each word's initial to find what you need quickly. For example, searching for "*m l*" lists the *Media libraries* application.

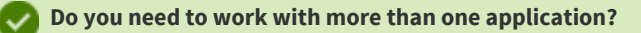

You can open any number of applications simultaneously in different browser tabs. Just open Xperience administration in a new tab and select the application you need.

## **Do you work with the same applications all the time?**

Improve your workflow and bookmark the applications you work with in your browser. You'll have quick access to any application straight from your bookmarks bar.

**Supported browsers**

Xperience by Kentico supports the latest major versions of the following browsers:

- Chrome
- Firefox
- Microsoft Edge
- Safari on Mac OS

See other **[browser requirements](https://docs.xperience.io/display/XP/System+requirements)**.

## Applications

The Xperience platform is split into different *applications*.

Applications group related functionality and can be used to accomplish various tasks. For example, you can manage your website's content in the **Pages** application, segment your website audience in **Contact groups**, manage user accounts in **Users**, or view various information, such as the site's events using **Event log**.

## Administration interface URL structure

You can open applications from the dashboard or application list and bookmark the URLs.

The URL of the Xperience administration interface consists of the following parts:

- Base URL: <domain>/admin/ (opens the administration dashboard itself).
- Applications in URL: <domain>/admin/<application name>/<application-specific parameter>.
	- E.g., the Forms application's URL contains */list* application-specific parameter, while the Contact management application's URL contains */contacts* parameter.